**H2020‐FETHPC‐1‐2014 ANTAREX‐671623**

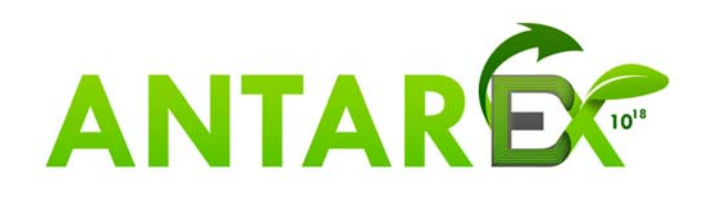

# **AutoTuning and Adaptivity approach for Energy efficient eXascale HPC systems**

# **http://www.antarex‐project.eu/**

# **Deliverable D2.2: Code Refactoring Tool Guided by DSL**

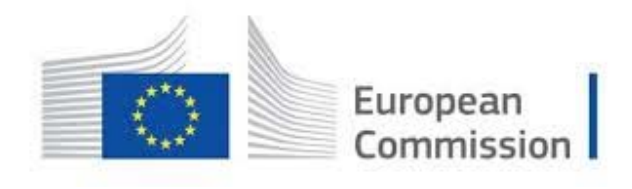

Horizon 2020 European Union funding for Research & Innovation

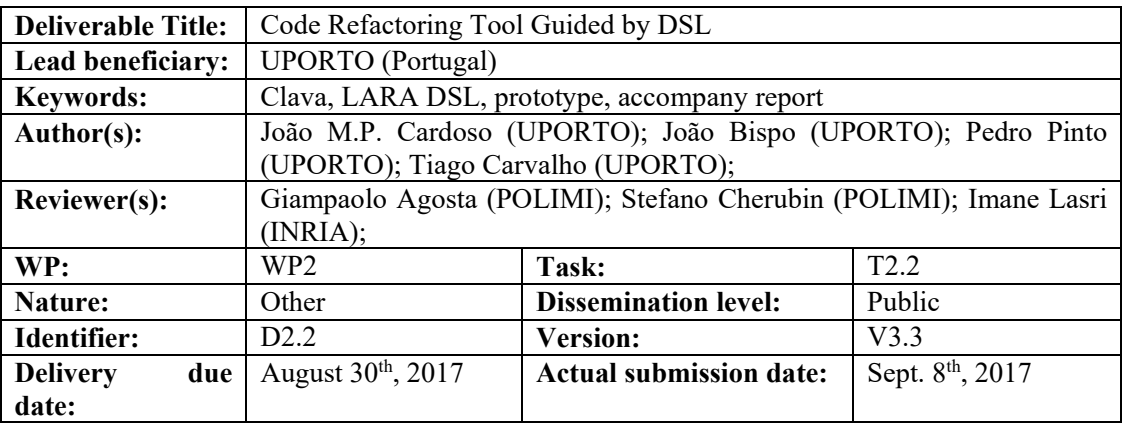

**Executive**  This document is the accompanying report associated with the **Deliverable D2.2 Summary:**  released as the **Clava: C++ language + LAra weaver And code transformer**. The Clava tool represents the results of the activities carried out by the project partners from M09 to M24 in **Task 2.2 "DSL Front-end Compiler and Interpreter for Adaptivity"** under the leadership of UPORTO. This deliverable is organized as follows: • Section 1 introduces the deliverable; Section 2 is about the LARA frontend components; Section 3 introduces the Clava source to source C/C++ compiler; Section 4 concludes the deliverable. Clava is released open-source under the Apache 2.0 license, publicly available at https://github.com/specs-feup/clava **Approved and issued by the Project Coordinator: Date: Sept. 8th, 2017** Siliano

**Project Coordinator**: Prof. Dr. Cristina SILVANO – Politecnico di Milano **e-mail**: silvano@elet.polimi.it - **Phone:** +39-02-2399-3692- **Fax:** +39-02-2399-3411

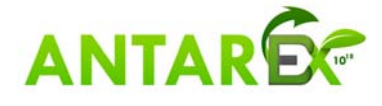

# **Table of Contents**

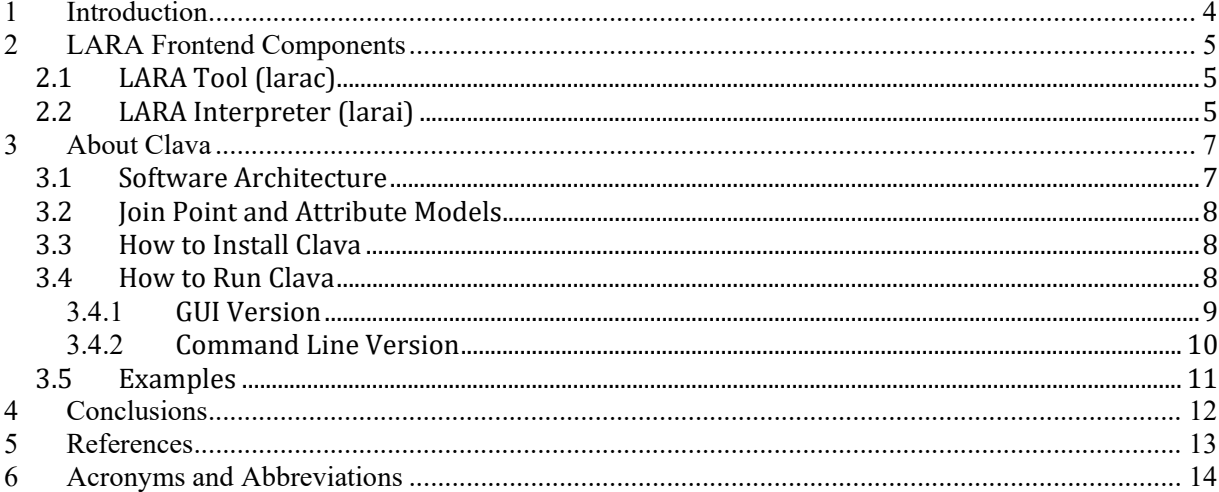

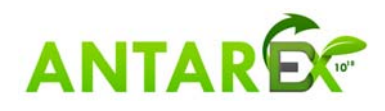

## **1 Introduction**

This deliverable provides the DSL front-end enhanced to process a LARA version with extensions for runtime adaptivity. Clava is a source-to-source compiler responsible to transform  $C/C++$  code according to the input strategies specified in LARA. The framework proposed consists of the Clava tool, augmented with libraries for runtime adaptivity strategies integrated in the ANTAREX compilation flow.

All the tools of the framework presented in this deliverable can be downloaded from:

http:/www.fe.up.pt/~specs/projects/lara/doku.php?id=lara:downloads

And an online version of Clava is available at:

http://specs.fe.up.pt/tools/clava/

Documentation about the tools, about the LARA DSL, and examples are provided at the LARA wiki:

http:/www.fe.up.pt/~specs/projects/lara/doku.php?id=lara:documentation

The minimum execution requirements to execute Clava is the installation of Java 8 runtime<sup>1</sup> [5] in the operating system. We have tested Clava in Windows 10, Ubuntu 14.04 and 16.04, and CentOS 6.7.

<sup>&</sup>lt;sup>1</sup> http://www.oracle.com/technetwork/java/javase/downloads/index.html

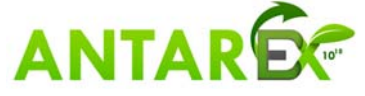

 

## **2 LARA Frontend Components**

The LARA DSL is supported by two main components:

- The LARA compiler, larac, which is responsible to process the input LARA code and to translate it to an intermediate representation, Aspect-IR.
- The LARA interpreter, larai, which is responsible to interpret LARA code (using as input the Aspect-IR representation).

Both larac and larai can be downloaded from the LARA wiki [1] (see webpage: http:/www.fe.up.pt/~specs/projects/lara/doku.php?id=lara:downloads). They consist of two jar files: larac.jar and larai.jar. We note that larai can be used in a standalone mode as larac is included in the larai.jar file available. The two tools are integrated in the weavers and executed without user intervention when a compiler including a weaver is executed. This is the case with the Clava source to source compiler as described in Section 3: About .

## *2.1 LARA Tool (larac)*

The larac tool processes a LARA input file and generates the Aspect-IR represented in an XML (see Figure 1). This tool includes a lexical, a syntactic and a semantic analyser.

Larac can be downloaded from:

http://specs.fe.up.pt/tools/larac.jar

larac can be executed in the following way:

java –jar larac.jar myaspect.lara

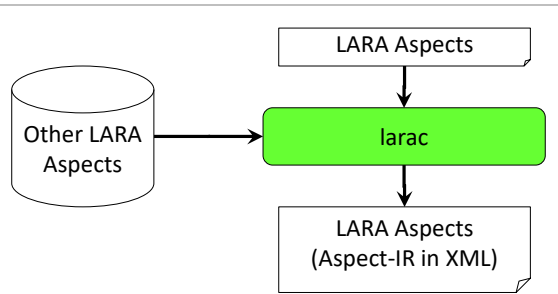

**Figure 1. The larac flow.**

Larac includes the join point, attribute and action models as internal structures. These models fundamentally depend on the input programming language and on the possibilities to execute external tools in the case of using larai in standalone mode (see the following section).

## *2.2 LARA Interpreter (larai)*

The larai tool is able to execute LARA or Aspect-IR files which do not use source-to-source features. For instance, execution of the code "select file end" is not supported by larai itself, but added on top of larai by tools such as Clava. Figure 2 shows the flow of larai (which includes and uses larac ). larai also supports the definition of interfaces to external tools (e.g., gcc, llvm) which can be called seamlessly from inside LARA aspects.

larai can be downloaded from:

http://specs.fe.up.pt/tools/larai.jar

larai can be executed in the following way:

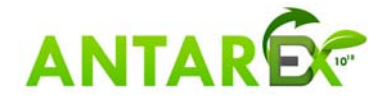

#### **H2020‐FETHPC‐1‐2014 ANTAREX‐671623 D2.2**

java –jar larai.jar myaspect.lara

#### or

java –jar larai.jar myaspect.ir

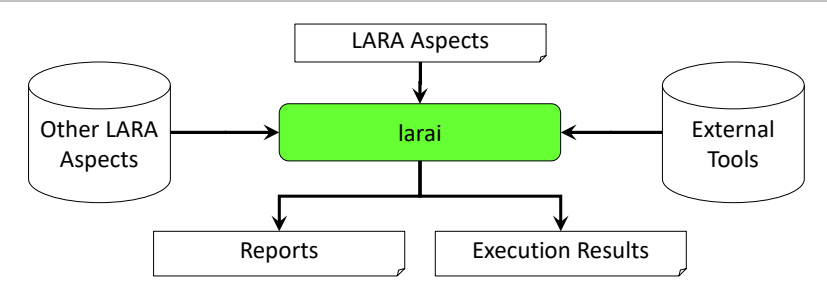

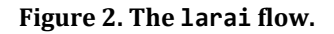

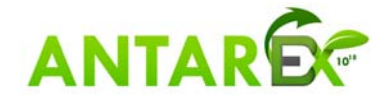

# **3 About Clava**

Clava is a source to source compiler guided by LARA and fully developed during ANTAREX. The compiler receives as input C/C++ and LARA code and produces C/C++ code (see Figure 3). The main objectives of Clava are the following:

- To provide automatic insertion of instrumentation, monitoring, and logging code in application code;
- To provide support for code refactoring, code transformations, and split-compilation, guided by LARA strategies;
- To provide the necessary interface and monitoring for runtime autotuning;
- To provide code modifications according to parallelization strategies (e.g., targeting OpenMP) defined in LARA;

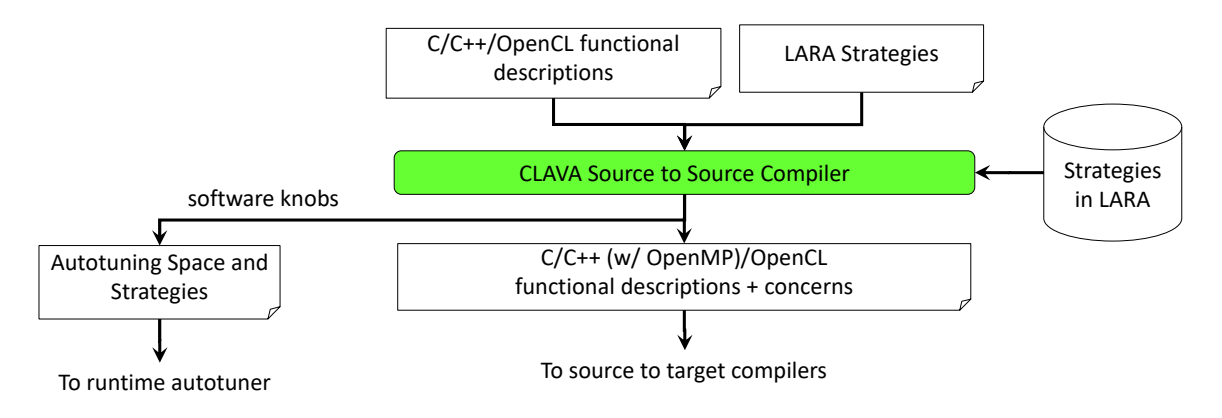

**Figure 3. Clava input/outputs2.**

### *3.1 Software Architecture*

Figure 4 shows the Clava software architecture. Clava integrates a Clang [2] based front-end which is responsible to parse C/C++ files and to output an abstract syntax tree (AST). This AST and the LARA code are then processed by the weaver integrated in Clava. As shown in the figure, larac and larai process the input LARA code and interface with the weaver in order to command actions and request attribute values.

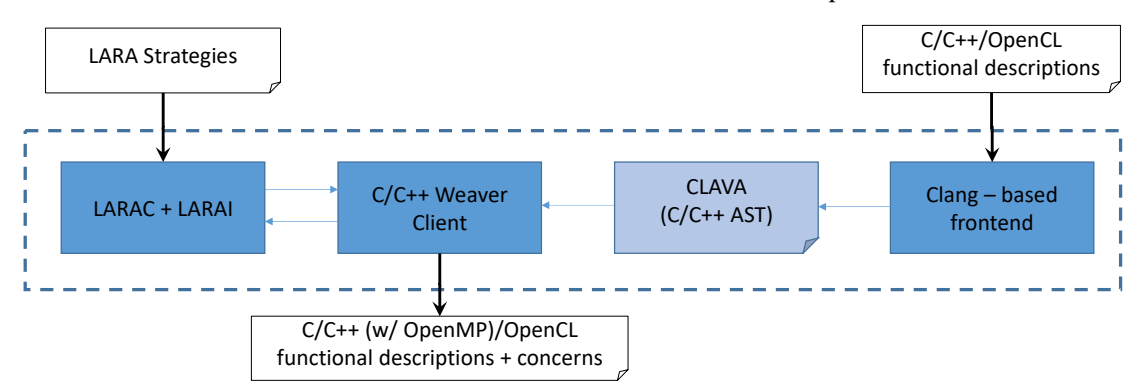

**Figure 4. Architecture of Clava.**

<sup>&</sup>lt;sup>2</sup> At the moment Clava is not supporting OpenCL as input code, but we have plans to extend it in order to deal with OpenCL code.

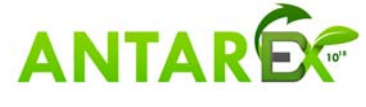

 

#### *3.2 Join Point and Attribute Models*

The join point model used by Clava [3] includes an extensive set of points of interest in C/C++ code, such as method invocation, variable declarations, loops, conditional constructs, and structs. The attribute model [3] also includes many of the properties of the join points statically provided by the weaver.

### *3.3 How to Install Clava*

Clava is a compiler written in Java which has been developed using Eclipse and depends on several other projects and libraries. To build Clava without setting up the project in Eclipse, one can download the program EclipseBuild:

http://specs.fe.up.pt/tools/eclipse-build.jar

And run the following command:

java –jar eclipse-build.jar --config https://raw.githubusercontent.com/specsfeup/clava/master/ClavaWeaver/eclipse.build

This will generate the file ClavaWeaver.jar. Clava can also be downloaded using the links provided in the LARA wiki [1] or directly the following link:

http://specs.fe.up.pt/tools/clava.jar

In order to run Clava the host system needs to have the Java runtime (JRE) [5] installed, version 8 or superior. In order to compile Clava the host system needs to have the Java Development Kit (JDK) [5] installed, version 8 or superior.

#### *3.4 How to Run Clava*

Clava can be used as an online compiler [4] (see the snapshot presented in Figure 5), using a command line or GUI version. Although the online version is being regularly updated it has some usage limitations (e.g., input programs can only have one file) and it is mainly used to test LARA strategies applied to a program C/C++ file and in the context of demonstrations.

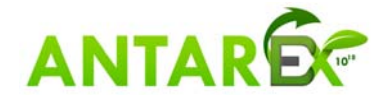

#### **H2020‐FETHPC‐1‐2014 ANTAREX‐671623 D2.2**

| Cc                                | Pa<br>Y UF.<br>(6)<br>L LO<br>Pr Ed Cc Re<br>(7)<br>De he<br>Y FE<br>dt<br>IEI<br>Th<br>Fu                 | $A = 0$<br>$\mathbf{x}$<br>50<br>Ec<br>Eo.<br>1.50<br>15C<br>∖ Le<br>Ex<br><b>LOT</b>                                                                                                    |
|-----------------------------------|----------------------------------------------------------------------------------------------------|----------------------------------------------------------------------------------------------------|
| С                                 | 1 specs.te.up.pt/tools/clava/                                                                              |                                                                                                    |
| CLAVA                             |                                                                                                    |                                                                                                    |
| <b>Try it Online</b>              | C/C++ Source Code<br>$1 - double bar()$                                                                    | $\equiv$ More<br>≡More LARA<br>aspectdef Launcher                                                                                                    |
| <b>About Clava</b>                | return 1.0;                                                                                                | var flags = ["-funsafe-math-optimizations",<br>3.5                                                                                                    |
| Compile                           | double foo() {<br>5<br>$double a = 0;$<br>÷                                                                | $\boldsymbol{A}$<br>"-fnp-guess-branch-probability",<br>"-fno-ivopts -fno-tree-loop-optimize",<br>$\overline{\mathbf{s}}$<br>"-fnn-inline-functions",<br>Á<br>"-funroll-all-loops",<br>$\tau$ |
| Weave Application                 | for(int i=0; i<1000; i++) {<br>$\mathbf{B}$<br>$\alpha$<br>$a \leftarrow bar():$<br>10                     | "-fomit-frame-pointer"];<br>B<br>$\alpha$<br>10<br>select function{"fog"}.call{"bar"} end                                                                                                    |
| <b>Options</b>                    | 11<br>12<br>return a:<br>13                                                                                | 11<br>apply<br>12<br>call LibVersioningCompiler(\$call, "id", flags);<br>13<br>end                                                                                                    |
| Standard C++11 v                  | 14<br>15<br>int min() f<br>16                                                                              | 14<br>end<br>15<br>16<br>aspectdef LibVersioningCompiler                                                                                                    |
| <b>Text Editor</b>                | 17<br>$foo()$ ;<br>18                                                                                      | innut Efrall (d. flags and<br>17<br>18                                                                                                    |
| Font size: 12 .                   | Result<br>#include "versioningCompiler/Utils.hpp"                                                          | $\equiv$ More Output Log<br>[Warning] More than one path was found for select: function->call                                                                                                 |
| Press F11 to toggle<br>fullscreen | extern "C" {<br>double bar() $\{$                                                                          | Main path: body(scope).stmt(statement).call<br>2nd path: childStmt(statement).call<br>Tie break: use the first path found (from a depth first search)                                         |
| <b>Related Tools:</b>             | $\overline{z}$<br>return 1.0:<br>8                                                                         |                                                                                                    |
| LARA                              | $\mathbf{Q}$<br>10                                                                                         |                                                                                                    |
| Kadabra                           | 11<br>12<br>13<br>$-$ double foo() {                                                                       |                                                                                                    |
| <b>MATISSE</b>                    | 14<br>std::shared ptr <vc::version> id = vc::createVersion("/home/specsuse<br/>15<br/>"bar".</vc::version> |                                                                                                    |
| <b>MANET</b>                      | {vc::Option("_", "-std=c++11")<br>16<br>were not foot" " "ablocambonumaneage")<br>17<br>18                 |                                                                                                    |
| ۰.                                | x∏<br>P∃                                                                                                   | 09:37<br>w]<br>PT & Pt B all to<br>02-09-2017                                                                                                    |

**Figure 5. Snapshot of the online version of Clava.**

### **3.4.1 GUI Version**

The GUI version of Clava can be used by running the CLAVA jar file without arguments:

java -jar clava.jar

Then the GUI presented in Figure 6 appears.

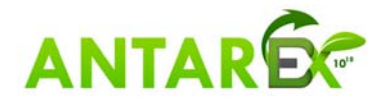

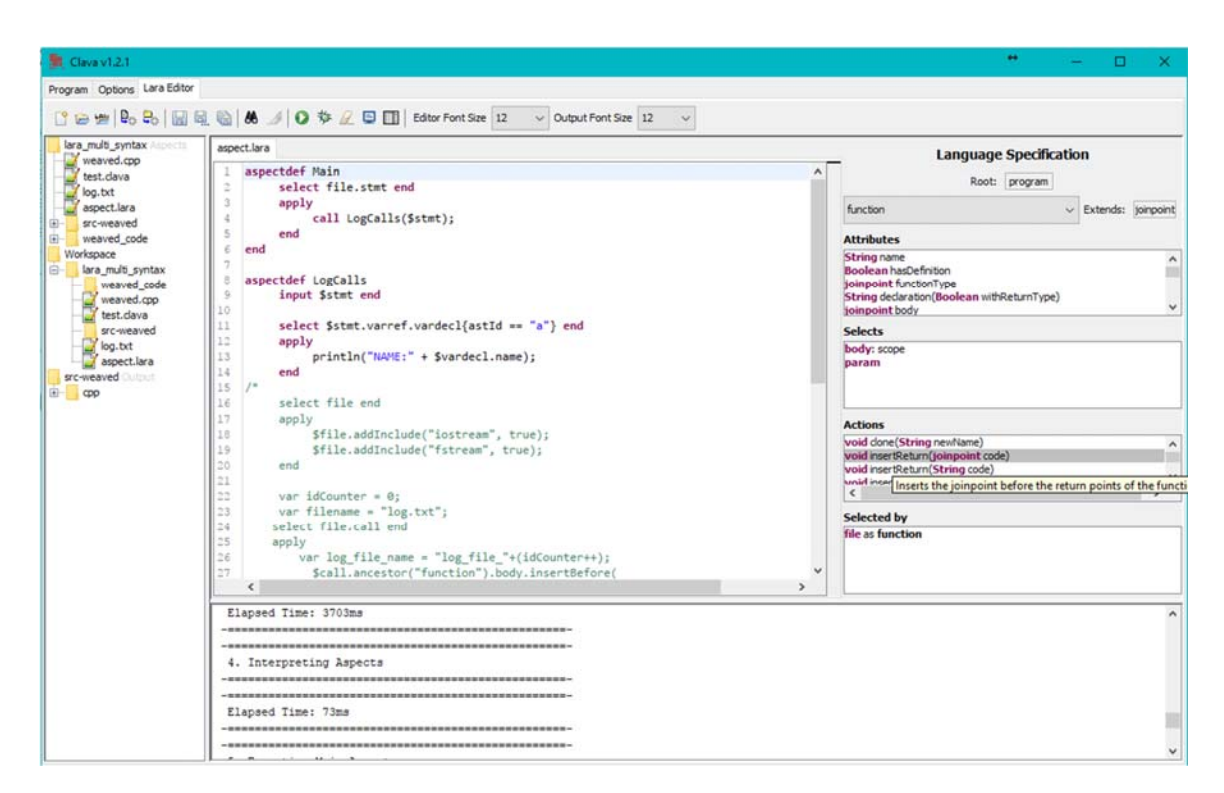

**Figure 6. Snapshot of the GUI version of Clava.**

Using the GUI users can create configurations for weaving projects. The GUI also provides a built-in IDE for developing LARA aspects, with syntax highlighting and checking, quick access to project files and debugging options. Configuration files can be created by using the tab Options, clicking on the button Save as… and selecting a name and location for the configuration file.

#### **3.4.2 Command Line Version**

There are two main modes in command line, either passing all arguments (LARA file, parameters, etc.), or passing a configuration file that was built with the graphical user interface, with the possibility of overriding values defined in the configuration file.

#### **Without a configuration file:**

In the case the folder where we intend to execute Clava includes the aspect LARA and the application source code, we can simply execute:

java -jar clava.jar Aspect.lara

When we intend to specify a folder where all the source code is:

java -jar clava.jar <aspect.lara> -p <source\_folder>

where <aspect.lara> is the LARA aspect you want to execute, and <source folder> is the folder where the source code is.

When we intend to specify an output folder (where all the generated code will be output) we can execute:

java -jar clava.jar <aspect.lara> -p <source\_folder> -o <br/> <br/>kbase\_folder> -of output

where  $\leq$  output folder $\geq$  is the output folder.

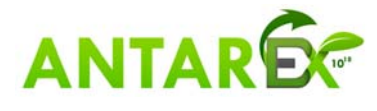

#### **H2020‐FETHPC‐1‐2014 ANTAREX‐671623 D2.2**

The generated weaved code is output to the subfolder "weaved code" of the folder specified by -o. users can change the name of this subfolder using the flag "-of":

java -jar clava.jar <aspect.lara> -p <source\_folder> -o <output\_folder> -of <weaved\_code\_folder>

where  $\leq$  weaved code folder> is the name of the subfolder.

There are more command-line options available, which can be consulted by running:

java -jar clava.jar --help

#### **With a configuration file:**

To pass a configuration file, use the flag -c:

java -jar clava.jar -c <config.clava>

where  $\leq$ config.clava> is the configuration file created with the GUI.

#### *3.5 Examples*

We include in:

https://github.com/specs-feup/specs-lara/tree/master/ANTAREX

a number of representative LARA examples in the context of Clava. Most of them can be also tried using the online version of Clava [4].

The following table enumerates some of the examples available and that can be used for experimenting with LARA and Clava.

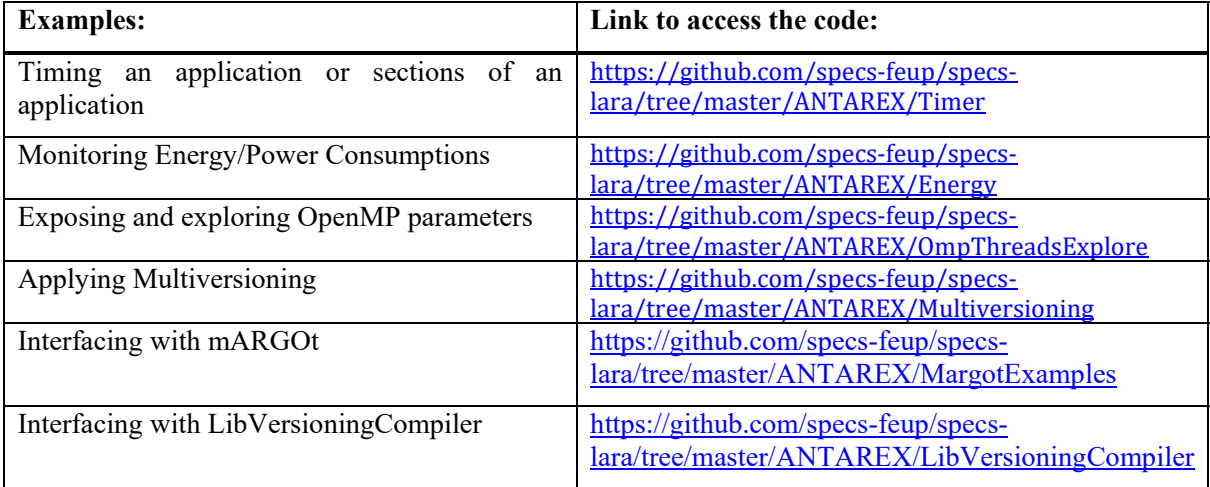

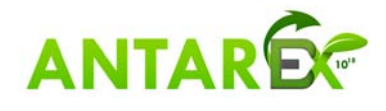

## **4 Conclusions**

This deliverable provides the LARA front-end and Clava, a source-to-source C/C++ compiler responsible to output C/C++ code according to the input strategies specified in LARA. The framework proposed consists of Clava, a LARA frontend and an interpreter engine adapted to the semantics and constructs for runtime adaptivity strategies, and is integrated in the ANTAREX compilation flow.

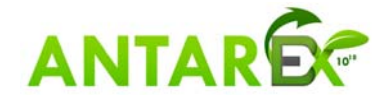

Page 12 of 14

## **5 References**

- [1] The LARA wiki, http:/www.fe.up.pt/~specs/projects/lara/doku.php?id=lara:downloads
- [2] clang: a C language family frontend for LLVM, https://clang.llvm.org/
- [3] Clava Language Specification, http://specs.fe.up.pt/tools/clava/language\_specification.html
- [4] CLAVA online version, http://specs.fe.up.pt/tools/clava/
- [5] Java downloads, http://www.oracle.com/technetwork/java/javase/downloads/index.html

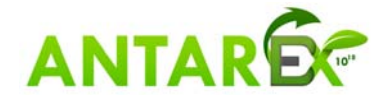

# **6 Acronyms and Abbreviations**

- Clava  $C/C$ ++ frontend for LLVM
- AST abstract syntax tree
- Clang source to source  $C/C++$  compiler with LARA support for weaving
- Larai LARA Interpreter
- Larac LARA Compiler
- JRE Java Runtime Environment
- JDK Java Development Kit

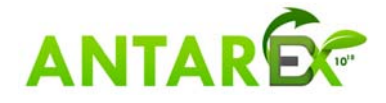